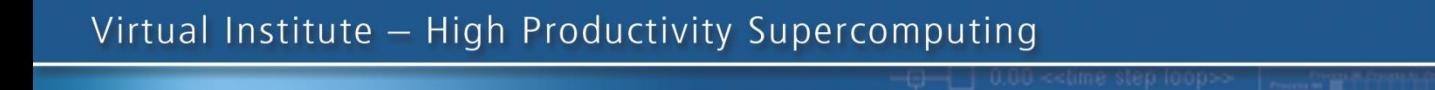

SOFTWARF

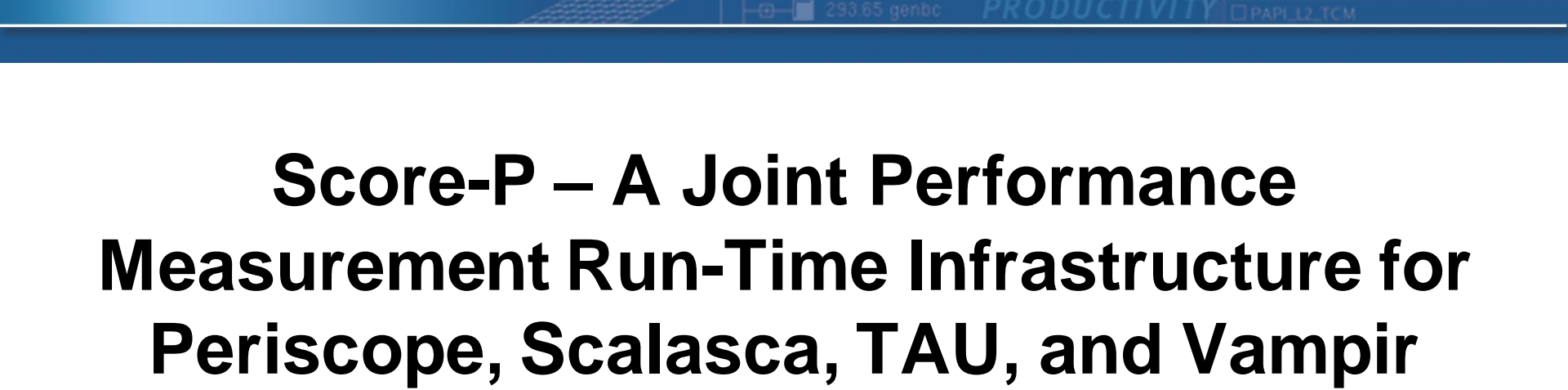

Markus Geimer<sup>1)</sup>, Peter Philippen<sup>1)</sup>, Ronny Tschüter<sup>2)</sup>

With contributions from Andreas Knüpfer<sup>2)</sup> and Christian Rössel<sup>1)</sup> 1)FZ Jülich, 2)ZIH TU Dresden

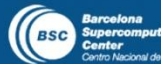

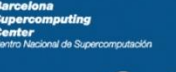

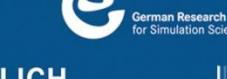

**VI-HPS** 

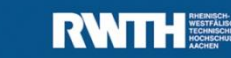

**Lawrence Livermore**<br>Vational Laboratory

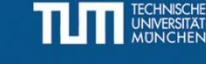

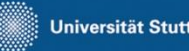

UNIVERSITY OF OREGON

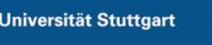

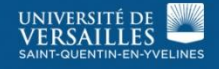

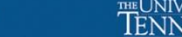

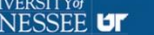

- Several performance tools co-exist
- Separate measurement systems and output formats
- Complementary features and overlapping functionality

- Redundant effort for development and maintenance
- Limited or expensive interoperability
- Complications for user experience, support, training

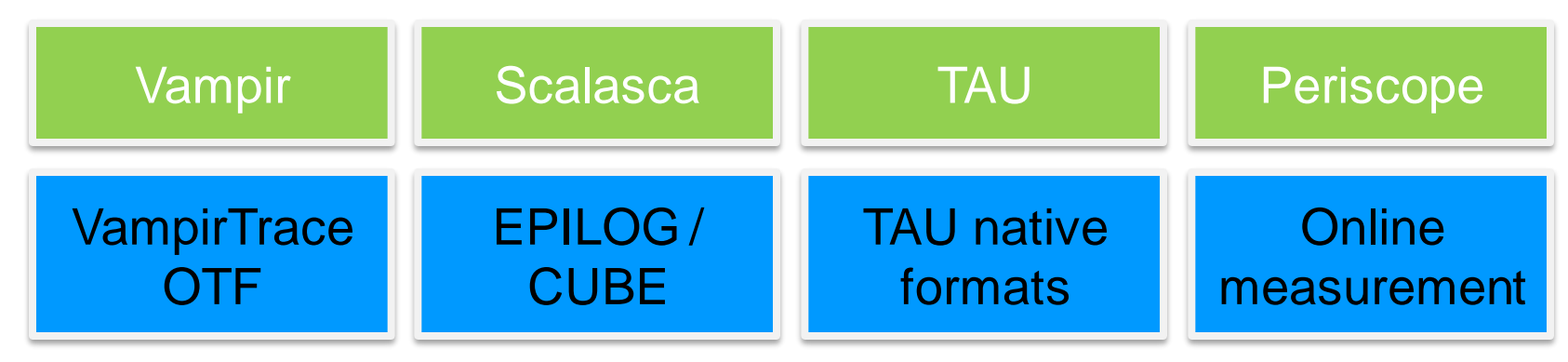

10th VI-HPS Tuning Workshop, 16-19 October 2012, Garching

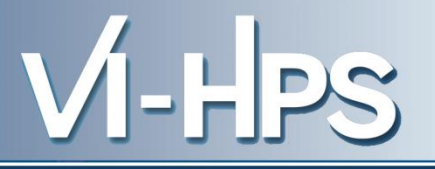

- Start a community effort for a common infrastructure
	- Score-P instrumentation and measurement system
	- Common data formats OTF2 and CUBE4
- Developer perspective:
	- Save manpower by sharing development resources
	- Invest in new analysis functionality and scalability
	- Save efforts for maintenance, testing, porting, support, training
- User perspective:
	- Single learning curve
	- Single installation, fewer version updates
	- Interoperability and data exchange
- SILC project funded by BMBF
- Close collaboration PRIMA project funded by DOE

10th VI-HPS Tuning Workshop, 16-19 October 2012, Garching

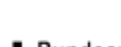

GEFÖRDERT VOM

Bundesministerium für Bilduna und Forschung

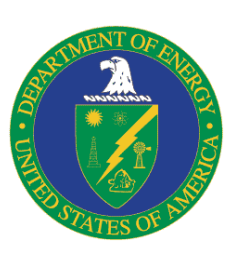

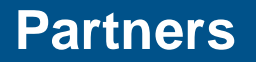

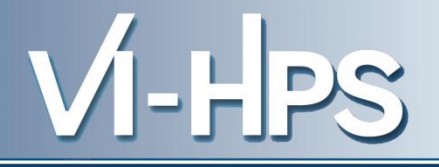

- Forschungszentrum Jülich, Germany
- German Research School for Simulation Sciences, Aachen, Germany
- Gesellschaft für numerische Simulation mbH Braunschweig, Germany
- RWTH Aachen, Germany
- Technische Universität Dresden, Germany
- Technische Universität München, Germany
- University of Oregon, Eugene, USA

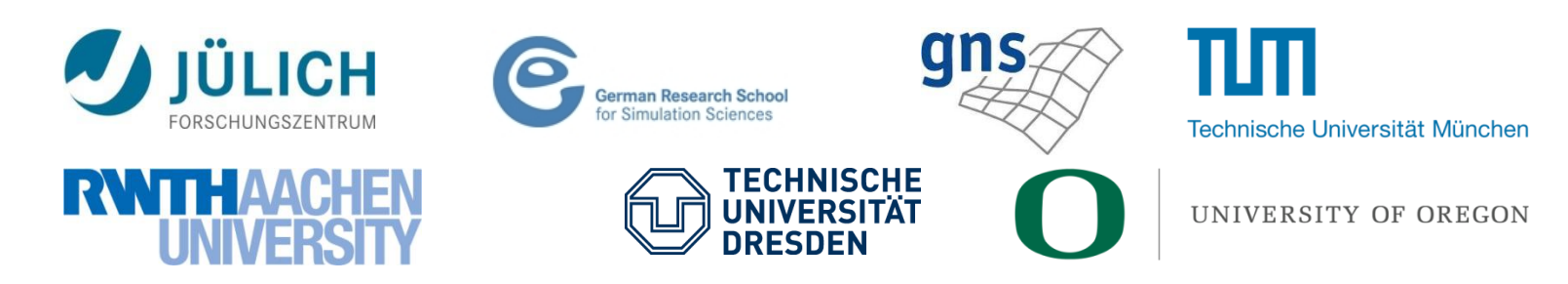

10th VI-HPS Tuning Workshop, 16-19 October 2012, Garching

- Provide typical functionality for HPC performance tools
- Support all fundamental concepts of partner's tools
- Instrumentation (various methods)
- Flexible measurement without re-compilation:
	- Basic and advanced profile generation
	- Event trace recording
	- Online access to profiling data
- MPI, OpenMP, and hybrid parallelism (and serial)
- Enhanced functionality (OpenMP 3.0, CUDA, highly scalable I/O)

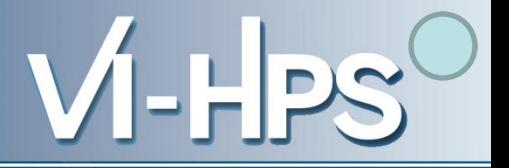

- Functional requirements
	- Generation of call-path profiles and event traces
	- Using direct instrumentation, later also sampling
	- Recording time, visits, communication data, hardware counters
	- Access and reconfiguration also at runtime
	- Support for MPI, OpenMP, basic CUDA, and all combinations
		- Later also OpenCL/HMPP/PTHREAD/…
- Non-functional requirements
	- Portability: all major HPC platforms
	- Scalability: petascale
	- Low measurement overhead
	- Easy and uniform installation through UNITE framework
	- Robustness
	- Open Source: New BSD License

10th VI-HPS Tuning Workshop, 16-19 October 2012, Garching

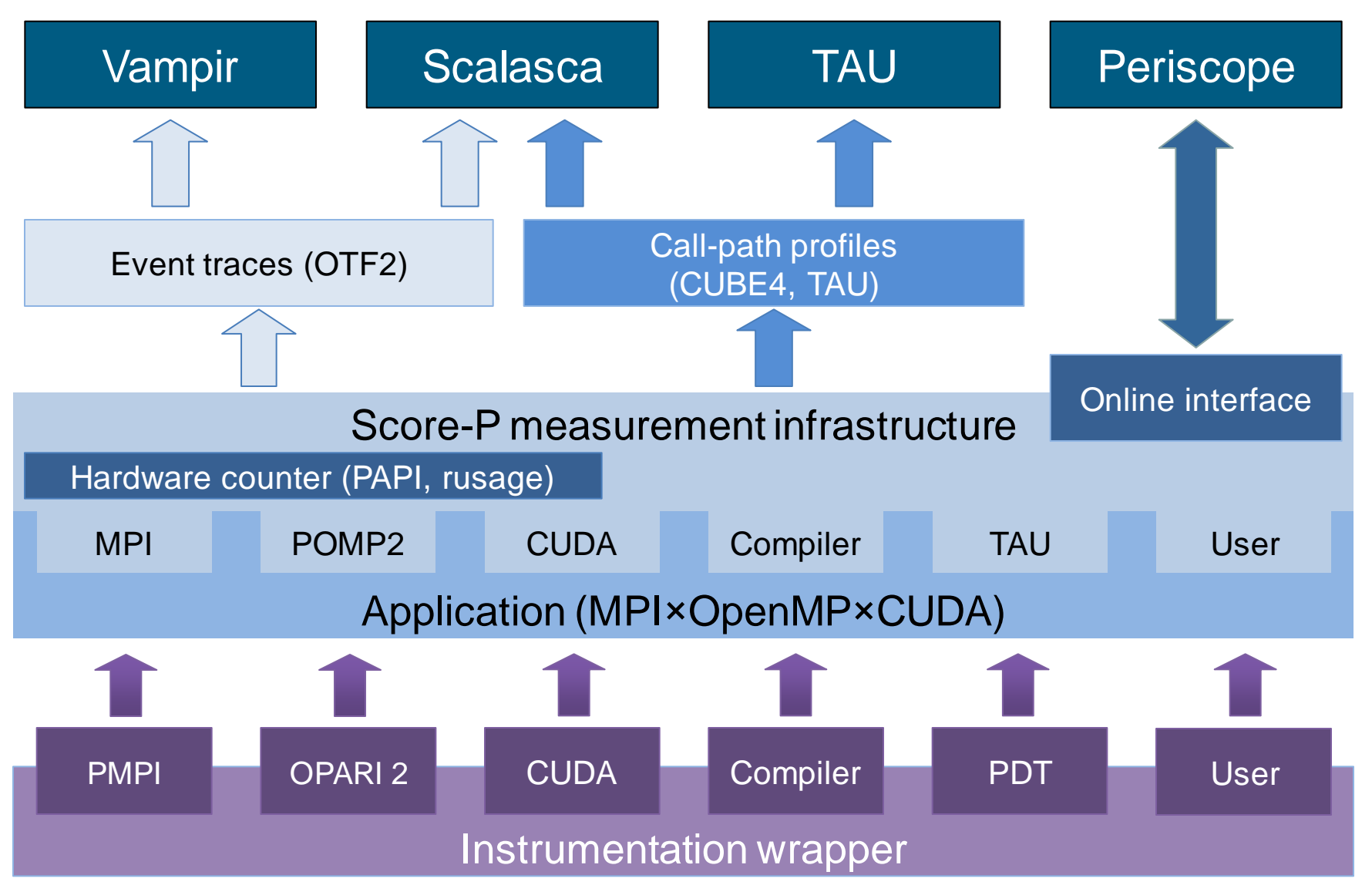

10th VI-HPS Tuning Workshop, 16-19 October 2012, Garching

- Scalability to maximum available CPU core count
- Support for OpenCL, HMPP, PTHREAD
- Support for sampling, binary instrumentation
- Support for new programming models, e.g., PGAS
- Support for new architectures
- Ensure a single official release version at all times which will always work with the tools
- Allow experimental versions for new features or research
- Commitment to joint long-term cooperation

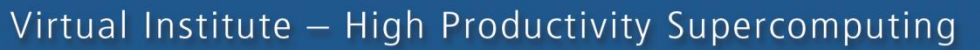

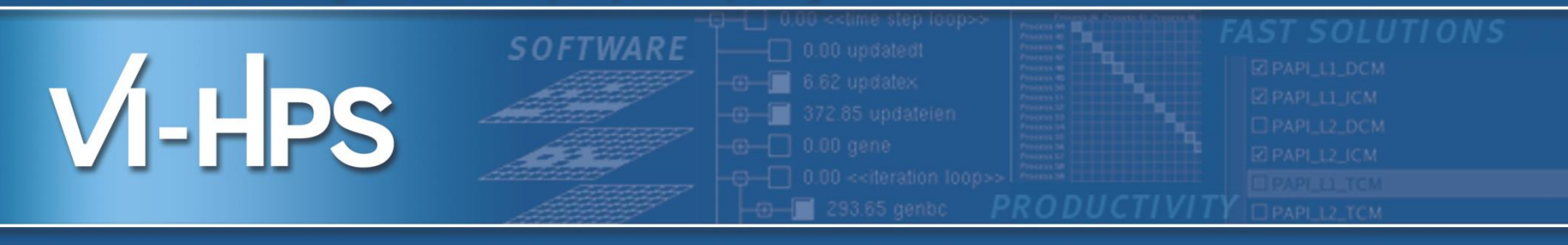

# Score-P hands-on: NPB-MZ-MPI / BT

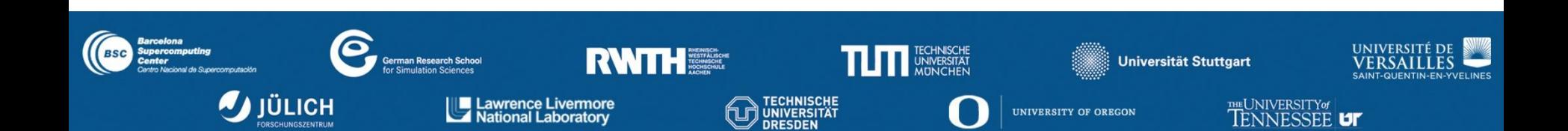

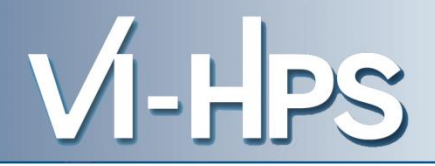

# 1. Reference preparation for validation

- 2. Program instrumentation
- 3. Summary measurement collection
- 4. Summary analysis report examination
- 5. Summary experiment scoring
- 6. Summary measurement collection with filtering
- 7. Filtered summary analysis report examination
- 8. Event trace collection
- 9. Event trace examination & analysis

### **NPB-MZ-MPI/ Setup Environment**

• Load modules:

```
% module use /lrz/sys/smuc_tools/modules
% module load UNITE
UNITE loaded
% module load scorep
scorep/1.1-ibmpoe-intel-papi loaded
% module load cube4
cube4/4.1.2v4-intel loaded
% module load tau
tau/2.21.4-ibmpoe-intel-papi loaded
% module load vampir
vampir/7.6.2 loaded
```
10th VI-HPS Tuning Workshop, 16-19 October 2012, Garching

 $-HPS$ 

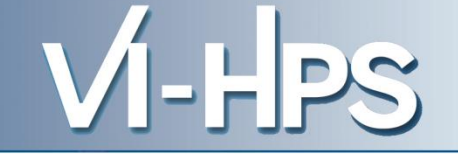

- Edit config/make.def to adjust build configuration
	- Modify specification of compiler/linker: MPIF77

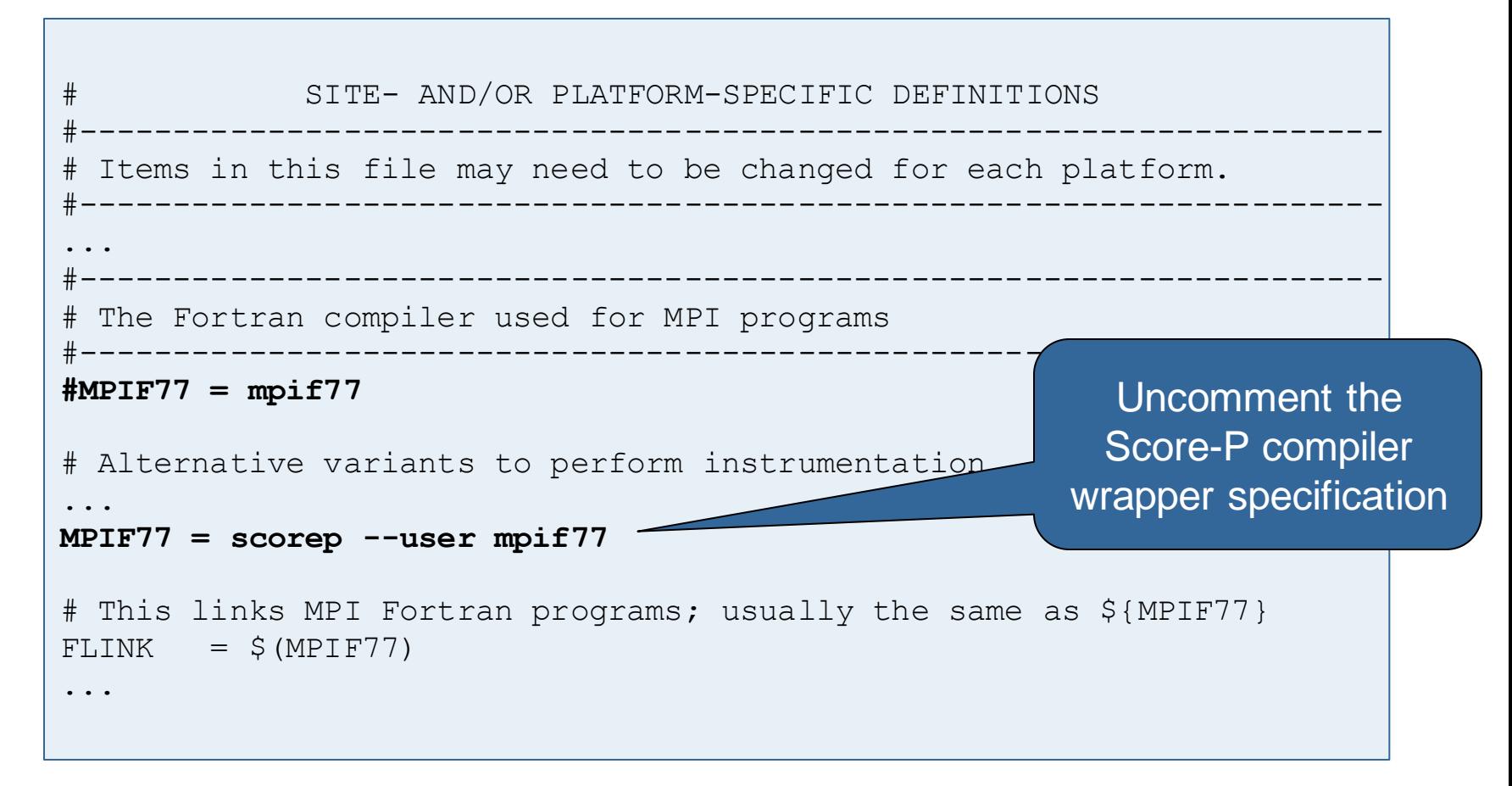

• Return to root directory and clean-up

% **make clean**

• Re-build executable using Score-P compiler wrapper

```
% make bt-mz CLASS=B NPROCS=4
cd BT-MZ; make CLASS=B NPROCS=4 VERSION=
make: Entering directory 'BT-MZ'
cd ../sys; cc -o setparams setparams.c -lm
../sys/setparams bt-mz 4 B
scorep --user mpif77 -c -O3 -openmp bt.f
[...]
cd ../common; scorep --user mpif77 -c -O3 -fopenmp timers.f
scorep --user mpif77 –O3 -openmp -o ../bin.scorep/bt-mz_B.4 \
bt.o initialize.o exact solution.o exact rhs.o set constants.o \
adi.o rhs.o zone setup.o x solve.o y solve.o exch qbc.o \
solve subs.o z solve.o add.o error.o verify.o mpi setup.o \setminus../common/print results.o ../common/timers.o
Built executable ../bin.scorep/bt-mz_B.4
make: Leaving directory 'BT-MZ'
```
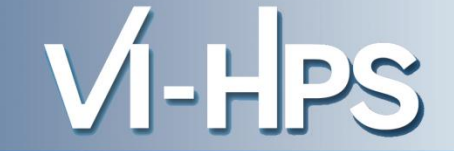

• Score-P measurements are configured via environmental variables:

```
% scorep-info config-vars --full
SCOREP_ENABLE_PROFILING
   Description: Enable profiling
[...]
SCOREP_ENABLE_TRACING
   Description: Enable tracing
\lceil...]
SCOREP_TOTAL_MEMORY
   Description: Total memory in bytes for the measurement system
\lceil...]
SCOREP_EXPERIMENT_DIRECTORY
   Description: Name of the experiment directory
\lceil...]
SCOREP_FILTERING_FILE
   Description: A file name which contain the filter rules
[...]
SCOREP_METRIC_PAPI
   Description: PAPI metric names to measure
\lceil...]
SCOREP_METRIC_RUSAGE
   Description: Resource usage metric names to measure
 [... More configuration variables ...]
```
• Change to the directory containing the new executable before running it with the desired configuration

```
% cd bin.scorep
% export SCOREP_EXPERIMENT_DIRECTORY=scorep_bt-mz_B_4x4_sum
% export OMP_NUM_THREADS=4
% mpiexec -n 4 ./bt-mz_B.4
NAS Parallel Benchmarks (NPB3.3-MZ-MPI) - BT-MZ MPI+OpenMP Benchmark
Number of zones: 8 x 8
Iterations: 200 dt: 0.000300
Number of active processes: 4
Use the default load factors with threads
Total number of threads: 16 ( 4.0 threads/process)
Calculated speedup = 15.96
Time step 1
 [... More application output ...]
```
- Creates experiment directory ./scorep\_bt-mz\_B\_4x4\_sum containing
	- a record of the measurement configuration (scorep.cfg)
	- the analysis report that was collated after measurement (profile.cubex)

```
% ls
bt-mz_B.4 scorep_bt-mz_B_4x4_sum
% ls scorep_bt-mz_B_4x4_sum
profile.cubex scorep.cfg
```
Interactive exploration with CUBE / ParaProf

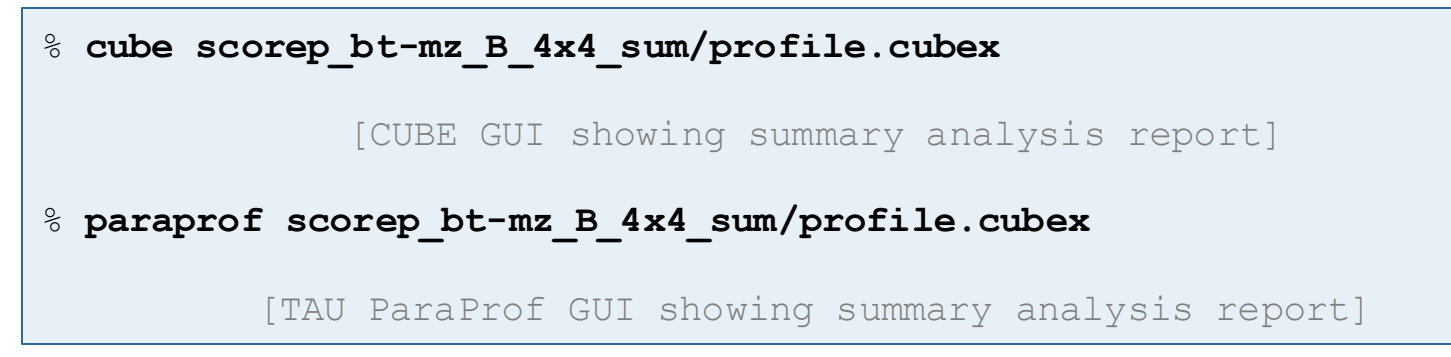

- If you made it this far, you successfully used Score-P to
	- instrument the application
	- analyze its execution with a summary measurement, and
	- examine it with one the interactive analysis report explorer GUIs
- ... revealing the call-path profile annotated with
	- the "Time" metric
	- Visit counts
	- MPI message statistics (bytes sent/received)
- ... but how *good* was the measurement?
	- The measured execution produced the desired valid result
	- however, the execution took rather longer than expected!
		- even when ignoring measurement start-up/completion, therefore
		- it was probably dilated by instrumentation/measurement overhead

• Report scoring as textual output

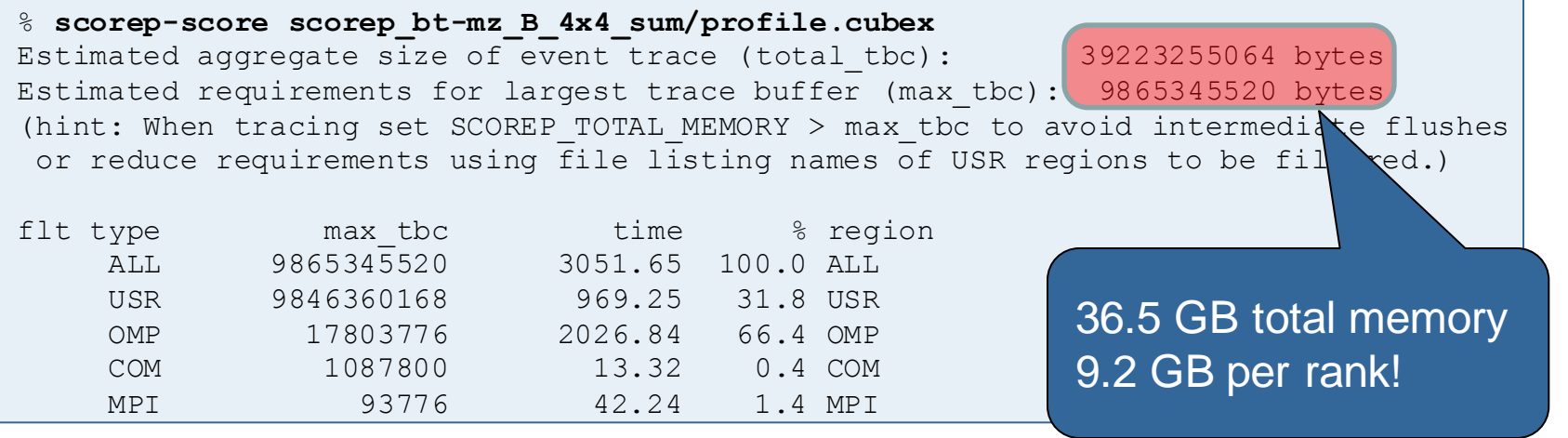

- Region/callpath classification
	- MPI (pure MPI library functions)
	- OMP (pure OpenMP functions/regions)
	- USR (user-level source local computation)
	- COM ("combined" USR + OpenMP/MPI)
	- ANY/ALL (aggregate of all region types)

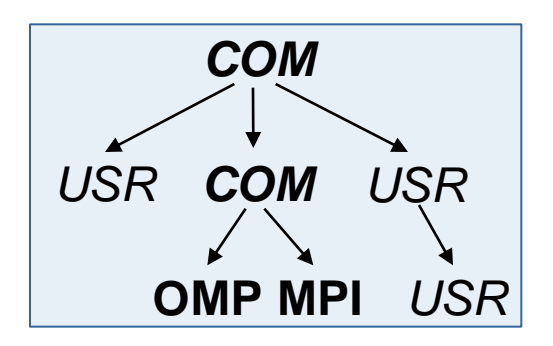

### **BT-MZ Summary Analysis Report Breakdown**

• Score report breakdown by region % **scorep-score -r scorep\_bt-mz\_B\_4x4\_sum/profile.cubex** [...] flt type max tbc time % region ALL 9865345520 3051.65 100.0 ALL USR 9846360168 969.25 31.8 USR OMP 17803776 2026.84 66.4 OMP COM 1087800 13.32 0.4 COM 93776 42.24 1.4 MPT 3158128080 222.74 7.3 matvec sub 3158128080 286.41 9.4 matmul sub USR  $\sqrt{3158128080}$  422.11 13.8 binvcrhs USR 139326768 10.94 0.4 binvrhs\_ USR 139326768 15.78 0.5 lhsinit\_ USR 103563840 11.25 0.4 exact solution OMP 823296 0.10 0.0 !\$omp parallel @exch qbc.. OMP 823296 0.09 0.0 !\$omp parallel @exch qbc.. OMP 823296 0.10 0.0 !\$omp parallel @exch qbc.. [...] *USR USR COM COM USR* **OMP MPI** More than 6.3 GB just for these 6 regions

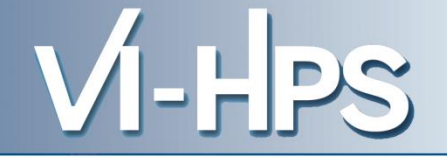

- Summary measurement analysis score reveals
	- Total size of event trace would be ~36 GB
	- $-$  Maximum trace buffer size would be  $\sim$ 9 GB per rank
		- smaller buffer would require flushes to disk during measurement resulting in substantial perturbation
	- 99.8% of the trace requirements are for USR regions
		- purely computational routines never found on COM call-paths common to communication routines or OpenMP parallel regions
	- These USR regions contribute around 32% of total time
		- however, much of that is very likely to be measurement overhead for frequently-executed small routines
- Advisable to tune measurement configuration
	- Specify an adequate trace buffer size
	- Specify a filter file listing (USR) regions not to be measured

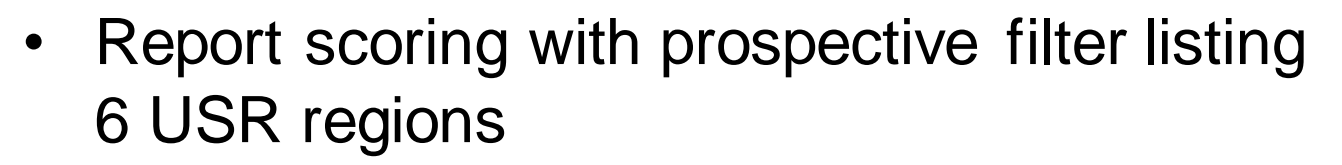

```
% cat ../config/scorep.filt
SCOREP_REGION_NAMES_BEGIN_EXCLUDE
binvcrhs*
matmul_sub*
matvec_sub*
exact_solution*
binvrhs*
lhs*init*
timer_*
```
% **scorep-score -f ../config/scorep.filt scorep\_bt-mz\_B\_4x4\_sum/profile.cubex** Estimated aggregate size of event trace (total tbc):  $\boxed{75957944}$  bytes Estimated requirements for largest trace buffer (max\_tbc): 18989504 bytes (hint: When tracing set SCOREP TOTAL MEMORY > max tbc to avoid intermediate flushes or reduce requirements using file listing names of USR regions to  $\epsilon$  filtered.)

> 72MB of memory in total, 18 MB per rank!

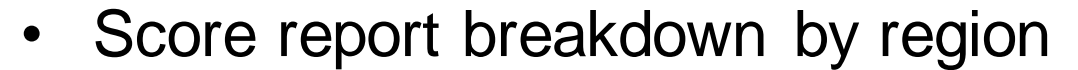

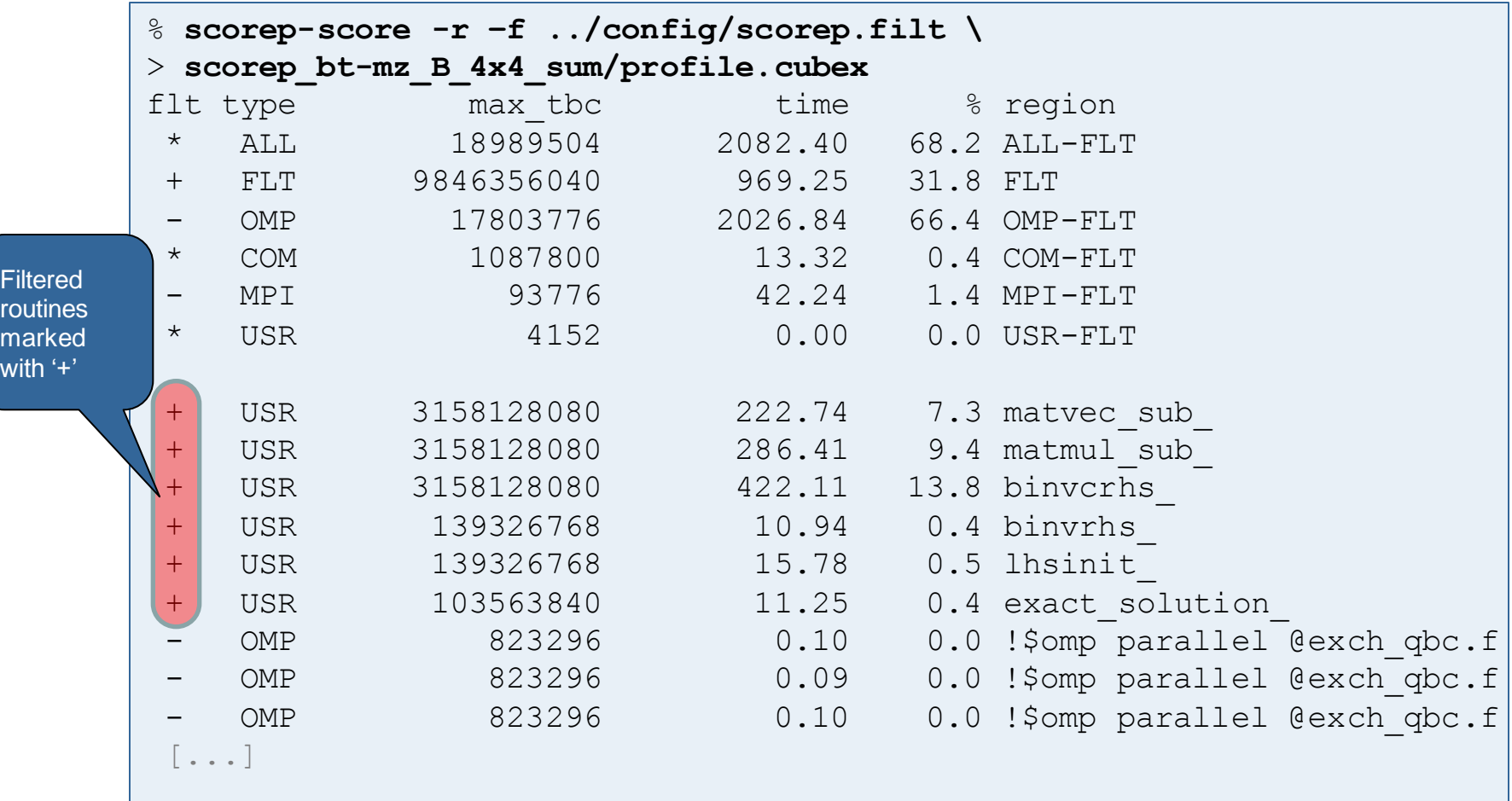

• Set new experiment directory and re-run measurement with new filter configuration

```
% export SCOREP_EXPERIMENT_DIRECTORY=scorep_bt-mz_B_4x4_sum_with_filter
% export SCOREP_FILTERING_FILE=../config/scorep.filt
% mpiexec –n 4 ./bt-mz_B.4
NAS Parallel Benchmarks (NPB3.3-MZ-MPI) - BT-MZ MPI+OpenMP Benchmark
Number of zones: 8 x 8
Iterations: 200 dt: 0.000300
Number of active processes: 4
Use the default load factors with threads
Total number of threads: 16 ( 4.0 threads/process)
Calculated speedup = 15.96
Time step 1
 [... More application output ...]
```
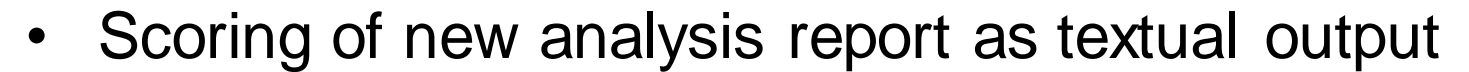

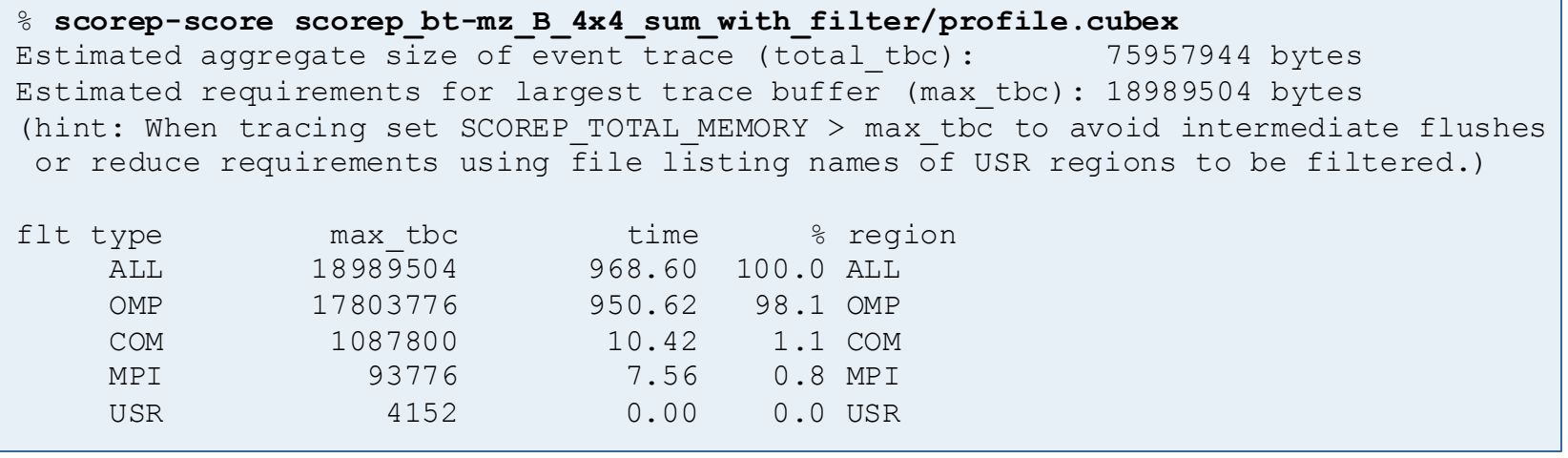

- Significant reduction in runtime (measurement overhead)
	- Not only reduced time for USR regions, but MPI/OMP reduced too!
- Further measurement tuning (filtering) may be appropriate
	- e.g., use "timer\_\*" to filter timer\_start\_, timer\_read\_, etc.

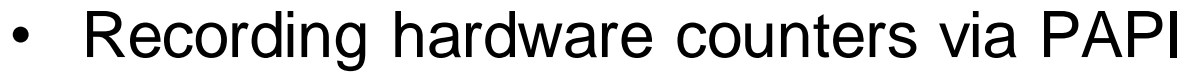

```
% export SCOREP_METRIC_PAPI=PAPI_TOT_INS,PAPI_FP_INS
% mpiexec -n 4 ./bt-mz_B.4
```
NAS Parallel Benchmarks (NPB3.3-MZ-MPI) - BT-MZ MPI+OpenMP Benchmark

[... More application output ...]

Also possible to record them only per rank

```
% export SCOREP_METRIC_PAPI_PER_PROCESS=PAPI_L3_DCM
% mpiexec -n 4 ./bt-mz_B.4
```
NAS Parallel Benchmarks (NPB3.3-MZ-MPI) - BT-MZ MPI+OpenMP Benchmark

[... More application output ...]

Recording operating system resource usage

```
% export SCOREP_METRIC_RUSAGE_PER_PROCESS=ru_maxrss,ru_stime
% mpiexec -n 4 ./bt-mz_B.4
NAS Parallel Benchmarks (NPB3.3-MZ-MPI) - BT-MZ MPI+OpenMP Benchmark
 [... More application output ...]
```
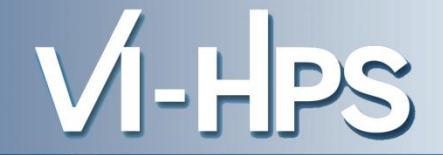

- Available PAPI metrics
	- Preset events: common set of events deemed relevant and useful for application performance tuning
		- Abstraction from specific hardware performance counters, mapping onto available events done by PAPI internally

% **papi\_avail**

– Native events: set of all events that are available on the CPU (**platform dependent**)

% **papi\_native\_avail**

#### Note:

Due to hardware restrictions

- number of concurrently recorded events is limited
- there may be invalid combinations of concurrently recorded events

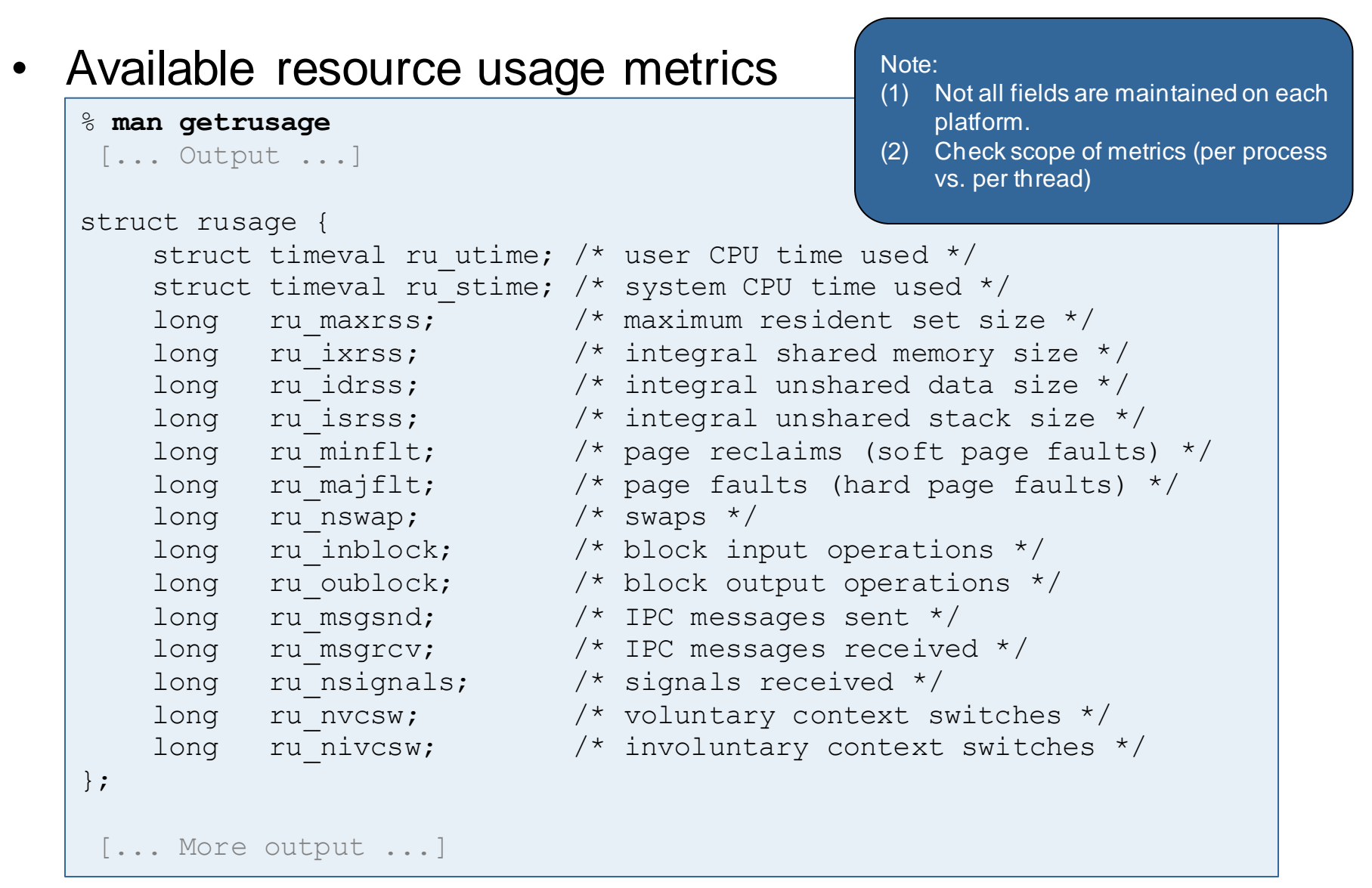

10th VI-HPS Tuning Workshop, 16-19 October 2012, Garching

- Edit jobscript/supermig/scorep.ll to adjust configuration
	- Modify specification of metrics and buffer size

```
# Score-P configuration
export SCOREP EXPERIMENT DIRECTORY=scorep experiment
export SCOREP FILTERING FILE=../config/scorep.filt
export SCOREP_METRIC_RUSAGE=all
export SCOREP METRIC PAPI=PAPI TOT CYC, PAPI TOT INS, PAPI FP INS
#export SCOREP_ENABLE_TRACING=true
```
Uncomment the Score-P metric specifications

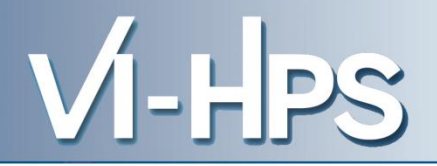

- 1. Reference preparation for validation
- 2. Program instrumentation
- 3. Summary measurement collection
- 4. Summary analysis report examination
- 5. Summary experiment scoring
- 6. Summary measurement collection with filtering
- 7. Filtered summary analysis report examination
- 8. Event trace collection
- 9. Event trace examination & analysis
- Traces can become extremely large and unwieldy
	- Size is proportional to number of processes/threads (width), duration (length) and detail (depth) of measurement
- Traces containing intermediate flushes are of little value Uncoordinated flushes result in cascades of distortion
	- Reduce size of trace
	- Increase available buffer space
- Traces should be written to a parallel file system – /work or /scratch are typically provided for this purpose
- Moving large traces between file systems is often impractical
	- However, systems with more memory can analyze larger traces
	- Alternatively, run trace analyzers with undersubscribed nodes

• Re-run the application using the tracing mode of Score-P

```
% export SCOREP_EXPERIMENT_DIRECTORY=scorep_bt-mz_B_4x4_trace
% export SCOREP_FILTERING_FILE=../config/scorep.filt
% export SCOREP_ENABLE_TRACING=true
% export SCOREP_ENABLE_PROFILING=false
% export SCOREP_TOTAL_MEMORY=20971520
% mpiexec -n 4 ./bt-mz_B.4
NAS Parallel Benchmarks (NPB3.3-MZ-MPI) - BT-MZ MPI+OpenMP Benchmark
 [... More application output ...]
```
- Separate trace file per thread written straight into new experiment directory ./scorep\_bt-mz\_B\_4x4\_trace
- Interactive trace exploration with Vampir

```
% vampir scorep_bt-mz_B_4x4_trace/traces.otf2
                        [Vampir GUI showing trace]
```
### **Advanced Measurement Configuration: MPI**

Record only for subset of the MPI functions events

```
% export SCOREP_MPI_ENABLE_GROUPS=cg,coll,p2p,xnonblock
% mpiexec -n 4 ./bt-mz_B.4
```

```
NAS Parallel Benchmarks (NPB3.3-MZ-MPI) - BT-MZ MPI+OpenMP Benchmark
[... More application output ...]
```
## All possible sub-groups

- cg Communicator and group management
- coll Collective functions
- env Environmental management
- err MPI Error handling
- ext **External interface functions**
- io MPI file I/O
- misc Miscellaneous
- perf PControl
- p2p Peer-to-peer communication
- rma One sided communication
- spawn Process management
- topo Topology
- type MPI datatype functions
- xnonblock Extended non-blocking events
- xreqtest Test events for uncompleted requests

• Record CUDA events with the CUPTI interface

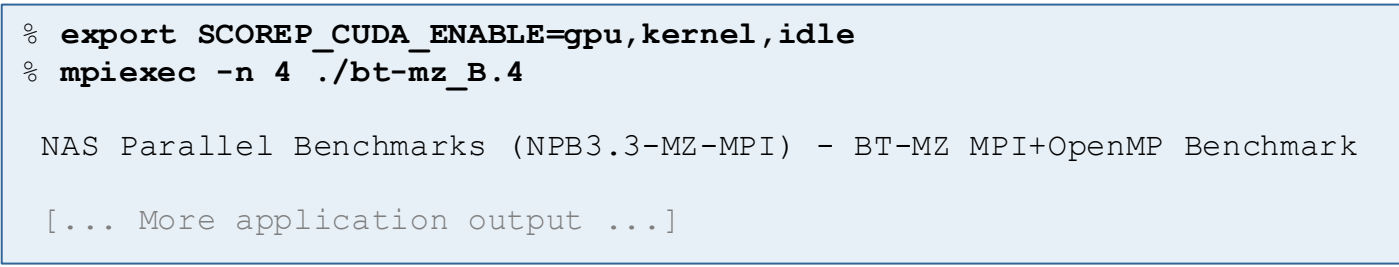

- All possible recording types
	- runtime CUDA runtime API
	- driver CUDA driver API
	- gpu GPU activities
	- kernel CUDA kernels
	- idle GPU compute idle time
	- memcpy CUDA memory copies (not available yet)
- Can be used to mark initialization, solver & other phases
	- Annotation macros ignored by default
	- Enabled with [**--user**] flag
- Appear as additional regions in analyses
	- Distinguishes performance of important phase from rest
- Can be of various type
	- E.g., function, loop, phase
	- See user manual for details
- Available for Fortran / C / C++

```
#include "scorep/SCOREP User.inc"
subroutine foo(…)
   ! Declarations
  SCOREP_USER_REGION_DEFINE( solve )
   ! Some code…
  SCOREP_USER_REGION_BEGIN( solve, "<solver>", \
                                 SCOREP_USER_REGION_TYPE_LOOP )
   do i=1,100
  \begin{bmatrix} 1 & 1 \\ 1 & 1 \end{bmatrix} end do
  SCOREP_USER_REGION_END( solve )
   ! Some more code…
end subroutine
```
• Requires processing by the C preprocessor

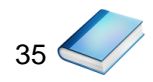

```
#include "scorep/SCOREP User.h"
void foo()
\{ /* Declarations */
  SCOREP_USER_REGION_DEFINE( solve )
   /* Some code… */
  SCOREP_USER_REGION_BEGIN( solve, "<solver>", \
                                 SCOREP_USER_REGION_TYPE_LOOP )
  for (i = 0; i < 100; i++)\left\{\begin{array}{c} \end{array}\right\} [...]
 }
  SCOREP_USER_REGION_END( solve )
   /* Some more code… */
}
```
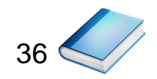

```
#include "scorep/SCOREP User.h"
void foo()
{
   // Declarations
   // Some code…
\left\{\begin{array}{c} \end{array}\right\}SCOREP_USER_REGION( "<solver>", SCOREP_USER_REGION_TYPE_LOOP )
    for (i = 0; i < 100; i++)\{ [...]
 }
 }
   // Some more code…
}
```
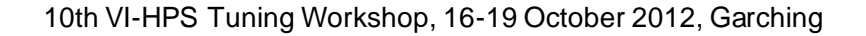

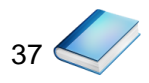

HPS

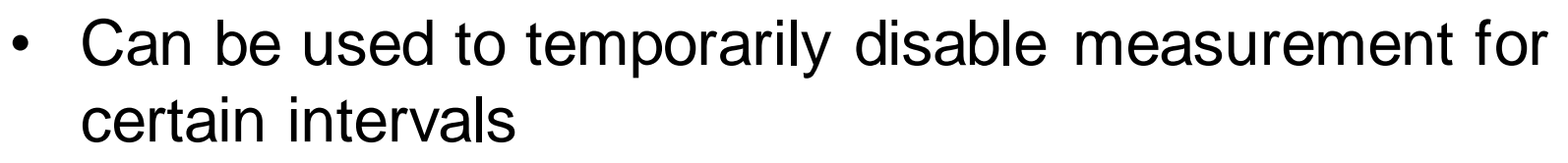

- Annotation macros ignored by default
- Enabled with [**--user**] flag

```
#include "scorep/SCOREP User.inc"
subroutine foo(…)
   ! Some code…
   SCOREP_RECORDING_OFF()
  ! Loop will not be measured
   do i=1,100
   \lceil...]
   end do
  SCOREP_RECORDING_ON()
   ! Some more code…
end subroutine
```
Fortran (requires C preprocessor) C / C++

```
#include "scorep/SCOREP User.h"
void foo(…) {
  /* Some code… */
  SCOREP_RECORDING_OFF()
   /* Loop will not be measured */
  for (i = 0; i < 100; i++) {
    [...]
 }
  SCOREP_RECORDING_ON()
   /* Some more code… */
}
```
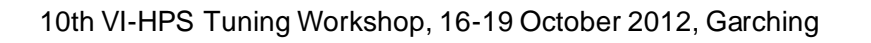

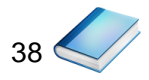

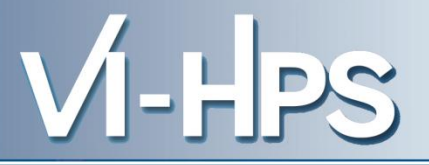

# Score-P

- Community instrumentation & measurement infrastructure
	- Instrumentation (various methods)
	- Basic and advanced profile generation
	- Event trace recording
	- Online access to profiling data
- Available under New BSD open-source license
- Documentation & Sources:
	- http://www.score-p.org
- User guide also part of installation:
	- <prefix>/share/doc/scorep/{pdf,html}/
- Contact: info@score-p.org
- Bugs: scorep-bugs@groups.tu-dresden.de